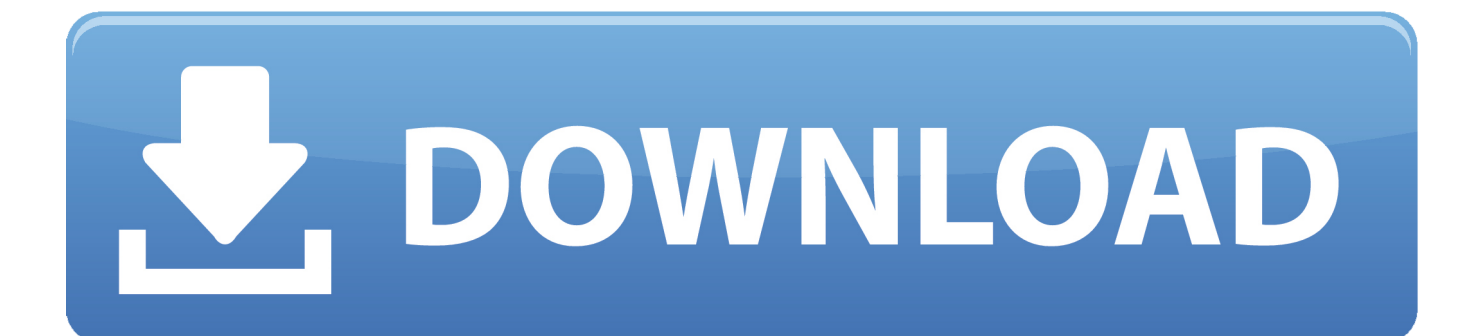

[Openvpn Download Client Mac](https://confident-galileo-56ab01.netlify.app/kanda-sashti-kavasam-mp3-free-download-sulamangalam-sisters#WOgR=gBUD3BebIBWzNBLb3tJfwtGqNBLLgBdbczH9==)

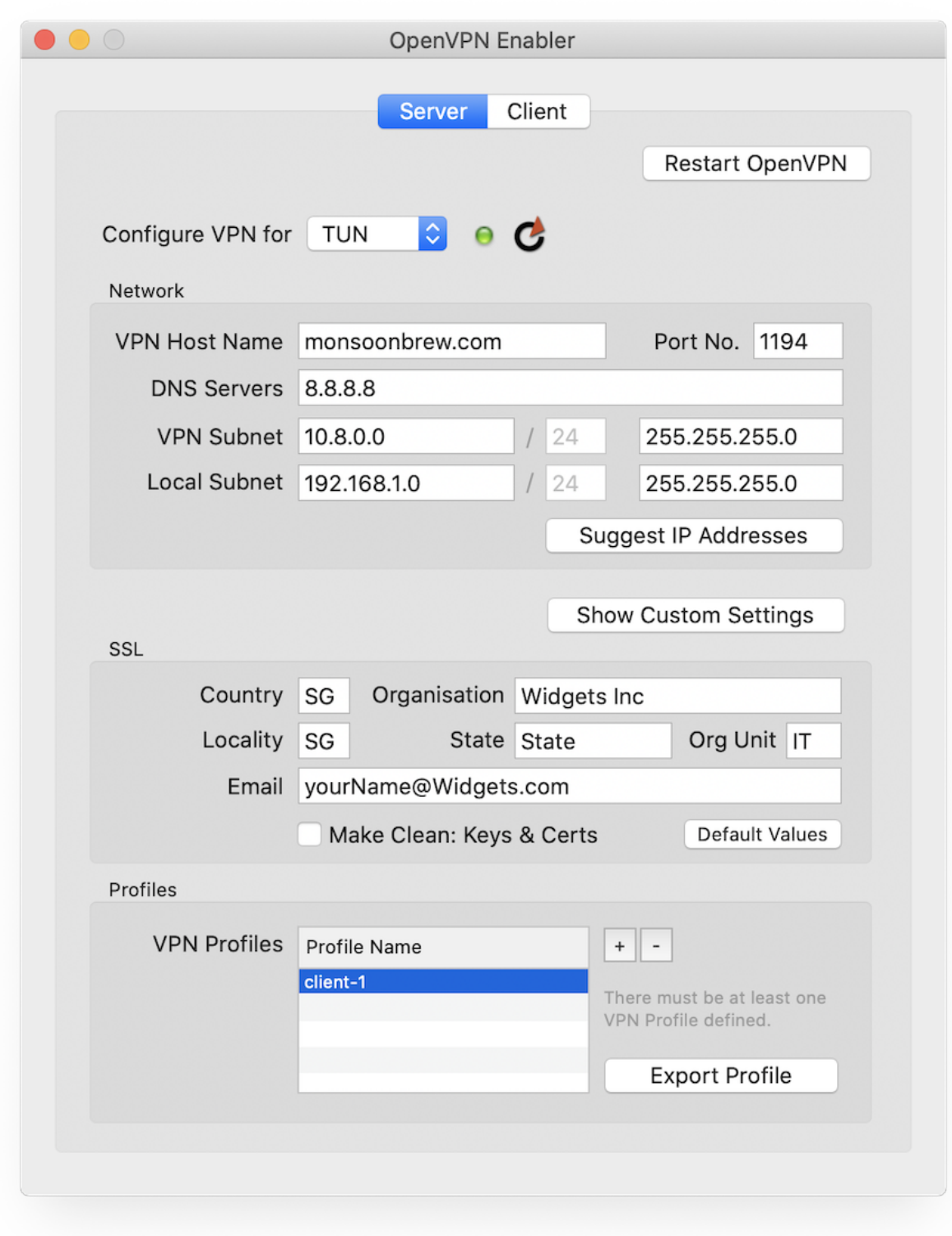

[Openvpn Download Client Mac](https://confident-galileo-56ab01.netlify.app/kanda-sashti-kavasam-mp3-free-download-sulamangalam-sisters#WOgR=gBUD3BebIBWzNBLb3tJfwtGqNBLLgBdbczH9==)

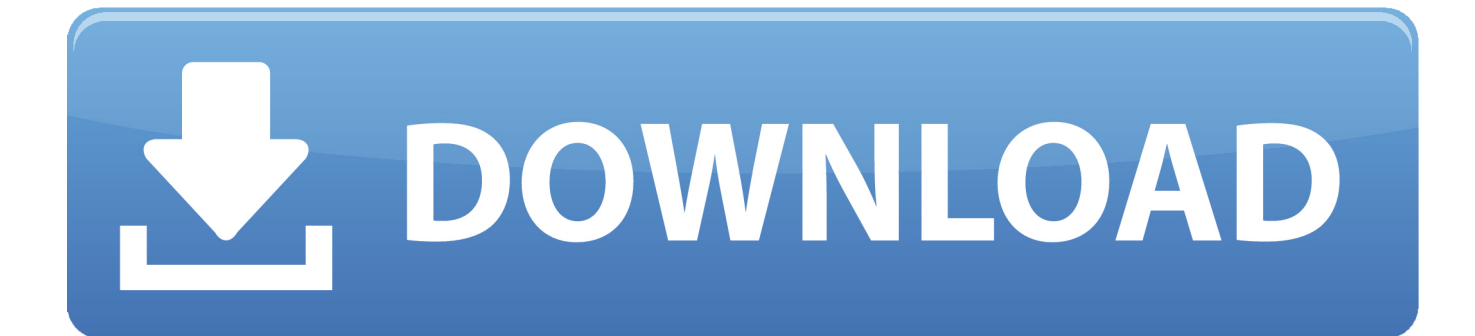

Viscosity Details¶Clicking the up/down arrow button in the middle of the details screen displaysadditional network traffic statistics.. Configuring Viscosity¶When using the Viscosity client, it can be configured manually or the OpenVPNClient Export package may be used to import the configuration.

visc zip indicating that it is acompressed archiveCopy this exported bundle to a folder on the MacDouble click this file and it will expand to Viscosity.

## **openvpn client mac**

openvpn client mac, openvpn client, openvpn client windows, openvpn client download, openvpn client linux, openvpn client android, openvpn client config, openvpn client docker, openvpn client router, openvpn client ubuntu 20.04, openvpn client ubuntu, openvpn client config file, openvpn client certificate

Thestats shown in Figure Viscosity Details: Traffic Statistics are from only afew pings traversing the connection.. Clicking on the third icon in the middle of the Details screen shows theOpenVPN log file (Figure Viscosity Details: Logs).. ImportantDownload openvpn connect for mac for free Internet & Network downloads - OpenVPN Connect by OpenVPN Technologies, Inc and many more programs are available for instant and free download.

## **openvpn client download**

Openvpn client free download - Vuze BitTorrent Client, Carracho Client, Cisco VPN Client, and many more programs.

## **openvpn client ubuntu**

Viscosity's powerful DNS modes and traffic routing are also readily accessible to ensure that traffic goes where you want.. Tunnelblick, a free option available for download at the Tunnelblick Website The commercial Viscosity client.. visc zip indicating that it is acompressed archiveCopy this exported bundle to a folder on the MacDouble click this file and it will expand to Viscosity.. viscDouble click Viscosity visc and Viscosity will open and import theconnection as shown in Figure Viscosity ImportDelete the Viscosity.. 7 Once you see the Installation succeeded window, select on Launch to continue 8.. Please note, that for more features, you can always install our free VPN software for Mac OS, which includes also OpenVPN protocol.. 10 Now quit TunnelBlick11 Go to your Downloads folder and open configuration directory12.. Viscosity Connect¶Click on it and then click Details as shown in FigureViscosity Menu to see connection informationOn the first screen (Figure Viscosity Details), the connectionstatus, connected time, the IP assigned to the client, and the IP of the serverare all displayed. e10c415e6f